## **Create an Account Online @ Quaid Auctioneers**

## **www.quaidauctioneers.com.au**

- Step 1: Click on the Online Auctions Tab
- Step 2: Click on Create Account
- Step 3: Enter your Details
- Step 4: Agree to Terms & Conditions
- Step 5: Click Create Your Account
- Step 6: You will receive a confirmation email (check your junk folder)
- Step 7: Click on email link to Verify your account
- Step 8: Go to www.quaidauctioneers.com.au/onlineauction
- Step 9: Login & Start Bidding
- If you have any problems, please call the support line 1300 667 153 or 4051 3300

*Note: You only need to create an account once, if you have already created an account previously, simply just login once the auction is available*

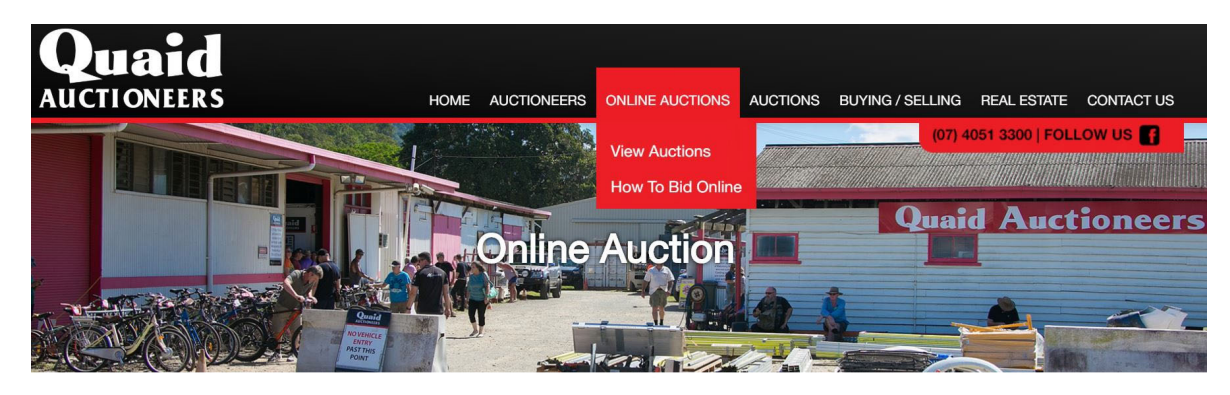

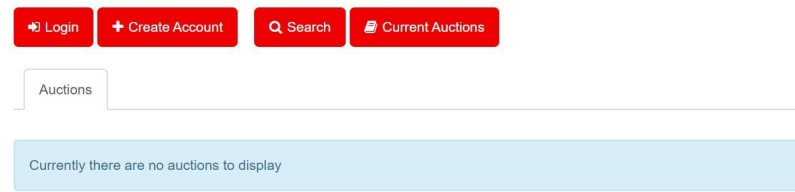